## 3.4. Navigation Bars

A navigation bar needs standard HTML as a base, which can be built using the  $\langle ul \rangle$  and  $\langle ll \rangle$  elements or <nav> element. To create a navigation bar using <ul > and <li >

## *3.4.1. Vertical Navigation Bars*

To create a basic vertical navigation bar using **<ul>,** we can list each hyperlink using **<a>** tag as the following:

```
<ul class="navbar">
   <li><a href="#home">Home</a></li>
   <li><a href="#nav">Tabs</a></li>
   <li><a href="#flex">Flex-Wrap</a></li>
   <li><a href="#social">Social Media</a></li>
\langle/ul>
```
To take off the bullet of each list, we can set the **list-style-type** to **none** of the <ul>:

```
.navbar{
  list-style-type: none;
}
```
To make the vertical navigation bar with a purple background-color, we can write CSS codes to make changes to the hyperlinks in the list item. Also, **display: block;** property sets the <a> elements in a block, column, format because <a> element by default is an inline element

```
.navbar li a {
  display: block;
  padding: 8px 16px;
  color: white;
  background-color: purple;
  width: 50%;
  text-decoration: none;
}
```
After it, we can change the background color of the links when the user clicks on them:

```
.navbar li a:hover {
   background-color: gray;
   color: white;
}
```
The HTML and CSS code looks as the following:

```
<ul class="navbar">
   <li><a href="#home">Home</a></li>
   <li><a href="#nav">Tabs</a></li>
   <li><a href="#flex">Flex-Wrap</a></li>
   <li><a href="#social">Social Media</a></li>
\langle /u1 \rangle
```

```
/* - - navigation bars --*/h2{
  width: 90%;
   text-align: center;
  margin-top: 70px;
}
.navbar{
   list-style-type: none;
}
.navbar li a {
  display: block;
   padding: 8px 16px;
   color: white;
   background-color: purple;
  width: 50%;
  text-decoration: none;
}
/* Change the link color when is active*/
.navbar li a:hover {
   background-color: gray;
   color: white;
}
                                   css file
```
The output will look as the following:

Vertical Navigation Tabs using ul

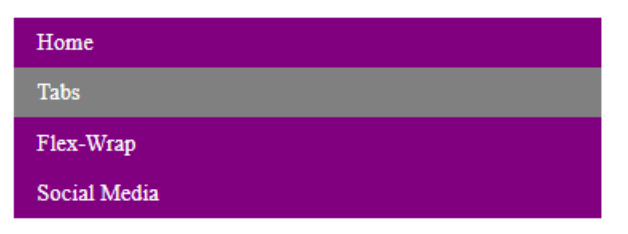

*html file*

## *3.4.2. Horizontal Navigation Bars*

To create a horizontal navigation bars, we can use inline element such as **<nav>** element and have <a> elements within it.

```
<nav class="nav_div">
  <a href="#home">Fantasy Shoes</a>
  <a href="#products">Season's Shoes</a>
   <a href="#sale">Winter Sale</a>
   <a href="#social">Follow Us</a>
</nav>
```
At the browser, the navigation will look as:

Fantasy Shoes Season's Shoes Winter Sale Follow Us

Once we have the HTML code set, in CSS, we can set the hyperlink container with background-color, the width, the height, and the font-size:

```
.nav_div{
     background-color: darkgray;
     width: 100%;
     font-size: 1.5em;
}
```
After it, we can set hyperlink with left border, height, width, font color, center the text, and add the padding. We also set the hyperlink to float from the left to right without underline:

```
.nav_div a {
  display:inline-block;
  color: white;
  background-color: darkgray;
  text-align: center;
  padding: 10px 20px;
  text-decoration: none
}
```
After it, we can change the background color of the links when the user hover on them:

```
.nav_div a:hover {
  background-color: orange;
}
```
The HTML and CSS code looks as the following:

```
<nav class="nav_div">
       <a href="#home">Fantasy Shoes</a>
       <a href="#products">Season's Shoes</a>
       <a href="#sale">Winter Sale</a>
       <a href="#social">Follow Us</a>
</nav>
                                                                       html code
```
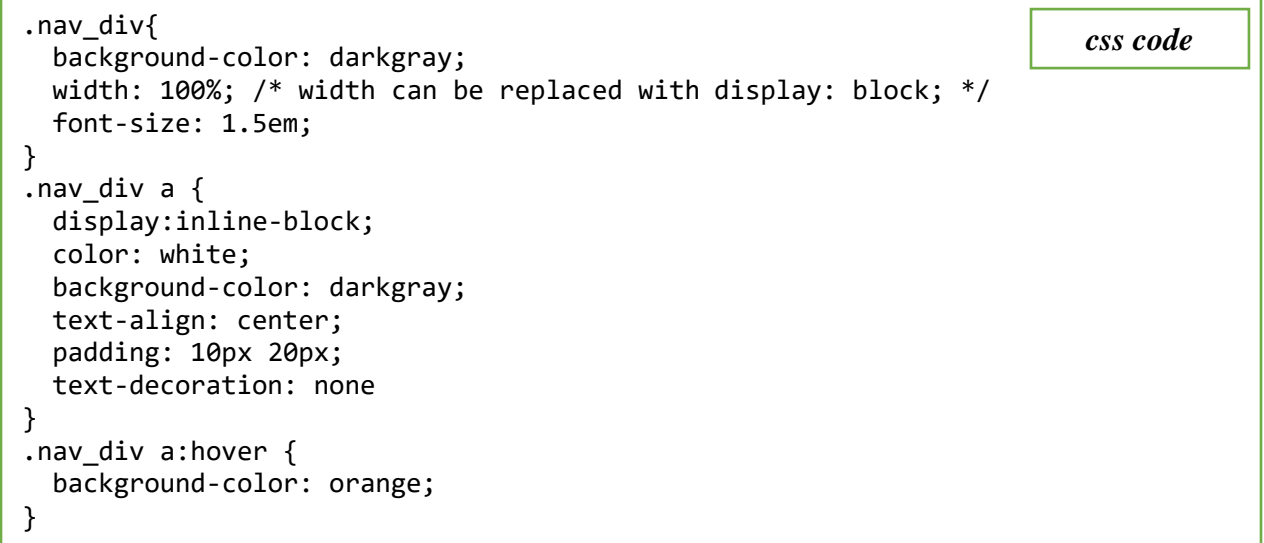

The output will look as the following:

Winter Sale **Follow Us Fantasy Shoes** Season's Shoes